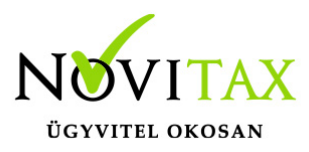

Mire jó a FirebirdSettings.exe

Ezzel a programmal a Firebird adatbázis-kezelővel és az adatbázisokkal kapcsolatos beállításokat lehet elvégezni.

Mit kell tenni a használata előtt

A FirebirdSettings.exe programot nem kell telepíteni, elég csak bemásolni valahová és elindítani.

A program elindításához nincs szükség a FirebirdSettings.exe mellett egyéb fájlokra, de néhány programfunkció használatához szükséges egy telepített Firebird szerver a számítógépen. Ennek a Firebird szervernek a mappáját meg lehet adni a program kezdőképernyőjén.

A legjobb sebességet a 64 bites Firebird adatbázis-kezelővel tudjuk elérni, ezért ha a hardver és az operációs rendszer lehetővé teszi, akkor érdemes inkább a 64 bites verziót telepíteni.

A legjobb sebességet a Firebird SuperServer telepítéssel tudjuk elérni, ezért ha az adott számítógépen nem így lenne telepítve, akkor érdemes újratelepíteni a Firebird szervert.

A FirebirdSettings.exe letölthető az alábbi linkről: [FirebirdSettings.exe](https://www.novitax.hu/files/FirebirdSettings.exe)

A letöltött FirebirdSettings.exe programot érdemes rendszergazdai jogosultsággal elindítani. Ehhez kattintson a letöltött programra a jobb egérgombbal, majd a megjelenő menüből válassza a Futtatás rendszergazdaként menüpontot.

Alapvető beállítások Adatbázis kezelő beállításai

# [www.novitax.hu](http://www.novitax.hu)

1105 Budapest, Gitár utca 4. | Tel.: (+36 1) 263-2363 | E-mail: [novitax@novitax.hu](mailto:novitax@novitax.hu)

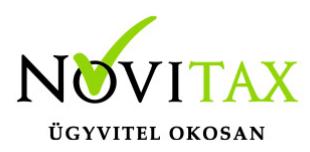

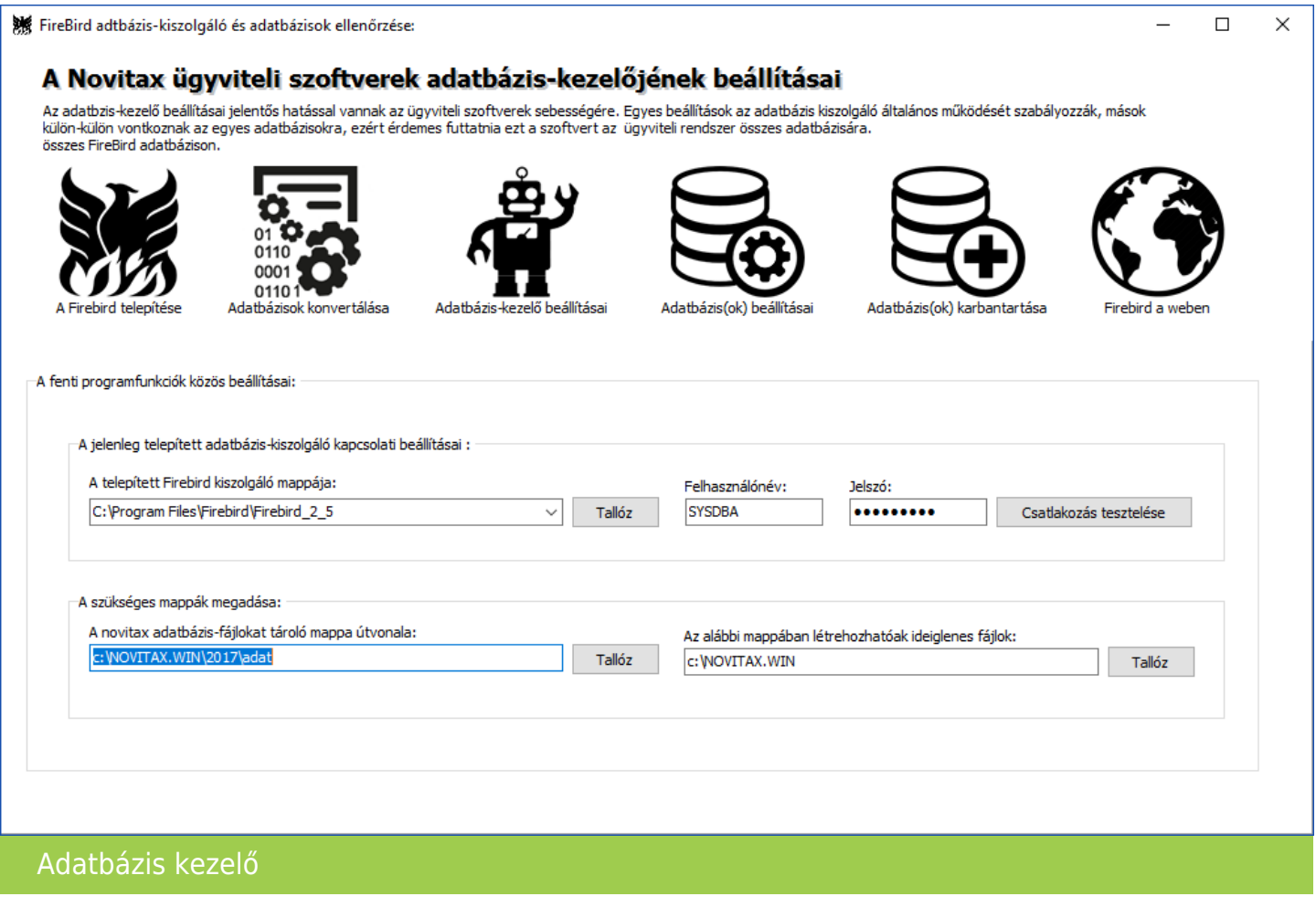

Indítsa el a FirebirdSettings.exe programot és ellenőrizze a képernyőn látható beállításokat:

A jelenleg telepített adatbázis-kiszolgáló kapcsolati beállításainál a telepített Firebird kiszolgáló mappája: a legördülő listából ki kell választani a Firebird szervert, amelyik beállításait módosítaná. Mellette adja meg a szerveren érvényes felhasználónevet és jelszót.

Az alapértelmezett felhasználónév: SYSDBA

Az alapértelmezett jelszó: masterkey

## [www.novitax.hu](http://www.novitax.hu)

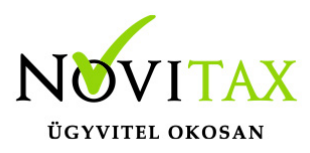

A szükséges mappák megadása

Adatbázis-fájlokat tároló mappa útvonala:

Vannak olyan beállítások, amelyeket az egyes adatbázisokon kell elvégezni, ezért érdemes a Novitax adatbázis-fájlokat tároló mappa útvonala beállításban megadni azt a mappát, amelyen belül a módosítandó adatbázis-fájlok találhatóak.

Mappában létrehozható ideiglenes fájlok:

Néhány művelet elvégzéséhez szükség lesz ideiglenes fájlok létrehozására is. Az alábbi mappában létrehozhatóak ideiglenes fájlok mezőbe adjon meg egy olyan mappát, amelybe a bejelentkezett felhasználónak írási joga van.

#### Adatbázis szerver beállításai

A kezdőképernyőn beállított Firebird szerver beállításainak módosításához a program felső gombsorban az Adatbázis-kezelő beállításai gombot kell megnyomni. Ezen beállítások érvénybelépéséhez majd újra kell indítani a Firebird szervert, de erre a program is figyelmeztet, és képes elvégezni az újraindítást.

Közvetlenül módosítja a Firebird beállításait tároló firebird.conf fájlt, vagy csak készít egy új beállításfájlt, amit majd később átmásol a szerverre.

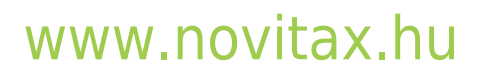

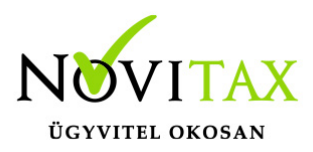

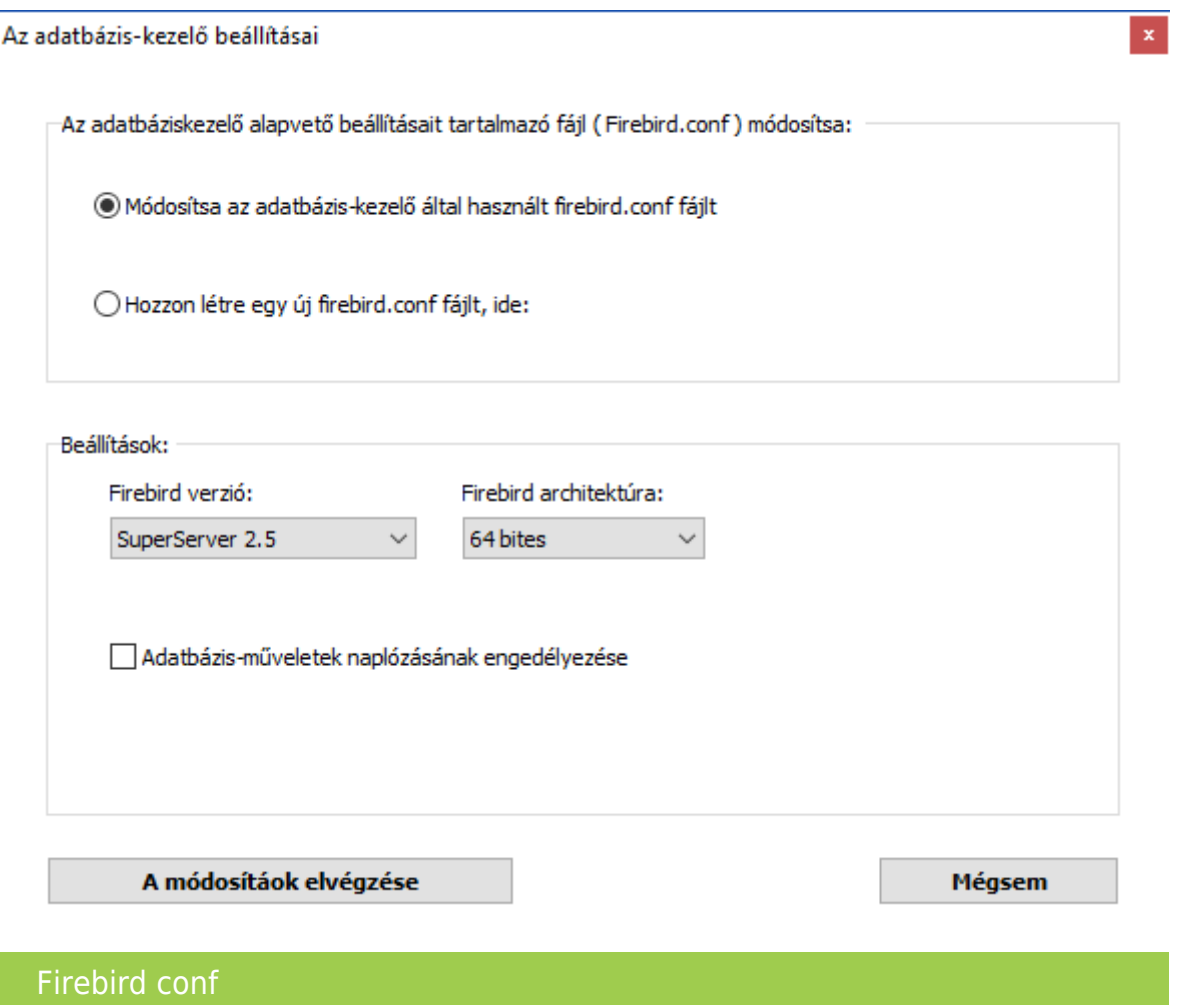

Beállításoknál a telepített Firebird verziónak megfelelő beállításokat válassza.

A fejlesztőknél nagyon nehezen reprodukálható hibák kereséséhez és az adatbázis-műveletek sebességének méréséhez néha hasznos naplófájlba menteni az adatbázis-kezelő által végzett műveleteket. Ha nincs konkrét feladata ezzel kapcsolatban, akkor inkább hagyja KIKAPCSOLVA a naplózást, mert:

- sok helyet foglal (átlagosan 50 250 MB / felhasználó / nap)
- a naplófájlok gyűlnek, de automatikusan nem törli ezeket semmi

## [www.novitax.hu](http://www.novitax.hu)

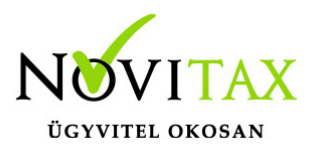

A Firebird adatbázisok beállításai

Az adatbázis-műveletek sebessége szempontjából néhány fontos beállítást nem a Firebird szerveren, hanem az egyes adatbázis fájlokban kell elvégezni. Ehhez a program felső gombsorban az Adatbázis(ok) beállításai gombot kell megnyomni. Ezen beállítások érvénybelépéséhez nem kell újraindítani a Firebird szervert, és nem kell kilépniük az éppen csatlakozó felhasználóknak.

Adatbázis(ok) beállításai

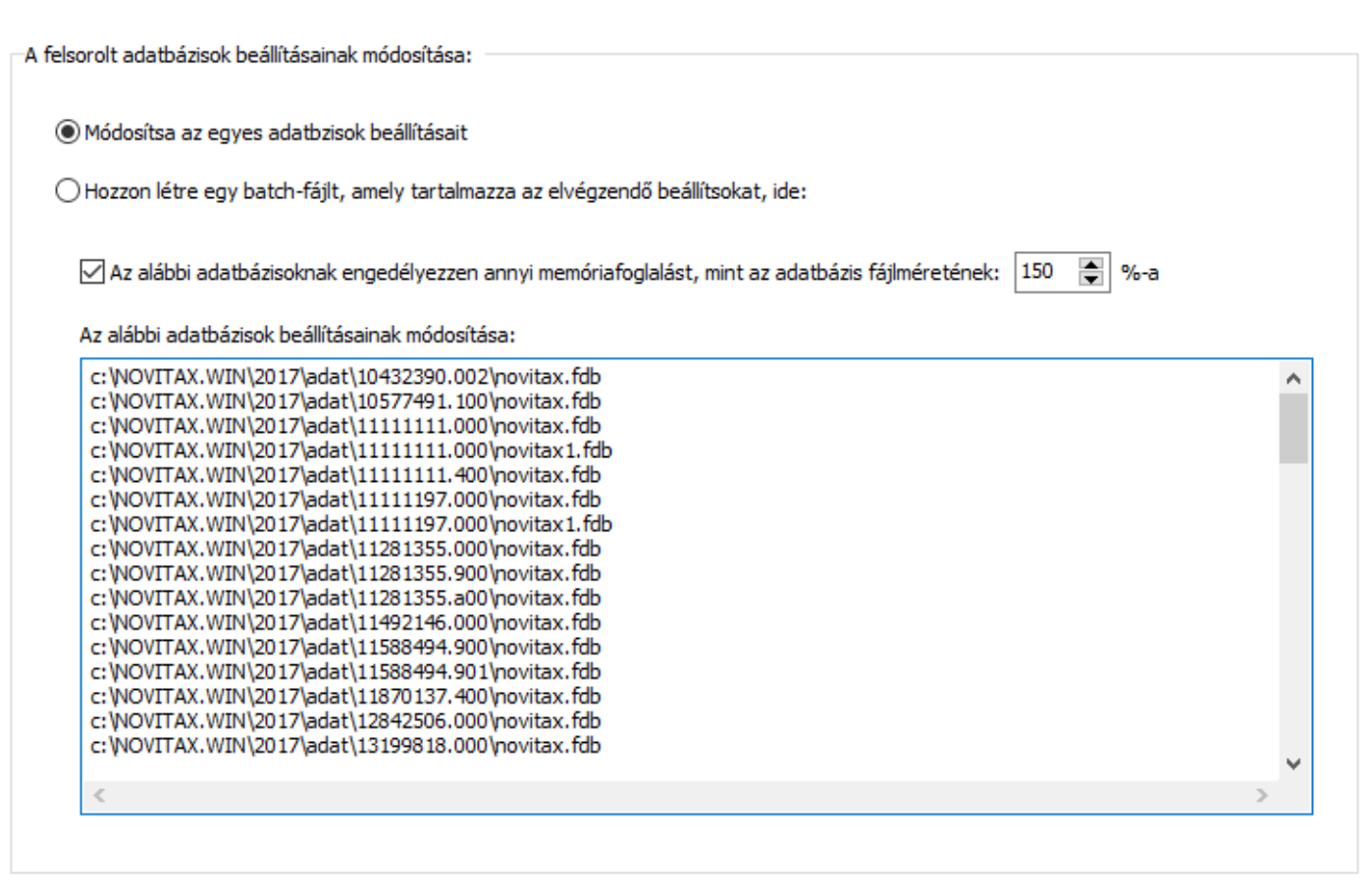

A módosítáok elvégzése

Mégsem

 $\mathcal{P}$ 

Adatbázisok beállításai

### [www.novitax.hu](http://www.novitax.hu)

1105 Budapest, Gitár utca 4. | Tel.: (+36 1) 263-2363 | E-mail: [novitax@novitax.hu](mailto:novitax@novitax.hu)

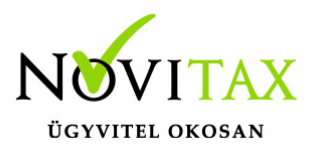

A felsorol adatbázisok beállításainak módosítása:

Módosítsa az egyes adatbázisok beállításai (közvetlenül módosítja a felsorolt adatbázisokban a beállításokat) vagy hozzon létre egy batch-fájlt, amely tartalmazza az elvégzendő beállításokat (később le kell futtatni a számítógépen).

A felsorolt adatbázisok mindegyike legfeljebb az itt megadott mennyiségű memóriát foglalhatja a szerveren.

100% esetén minden adatbázis-lekérdező műveletet a memóriából tud kiszolgálni, tehát csak az írási műveleteknél használja a lemezt.

Alapból azért ajánlunk fel 100%-nál többet, hogy lehetőleg az adatbázis méretének növekedésével is beférjen a memóriába.

Az alábbi adatbázisok beállításainak módosítása:

A listát a program kitölti a kezdőképernyőn megadott a Novitax adatbázis-fájlokat tároló mappa útvonala alapján, de a lista tartalma egyszerű beírással is szerkeszthető.

A fenti beállítások az adatbázisfájl mentése és visszatöltése után is érvényben maradnak, azonban az adatbázis újraszervezése alaphelyzetbe állítja ezeket is.

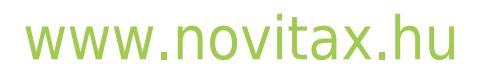